**[郁啸天【技术大咖】](https://zhiliao.h3c.com/User/other/0)** 2009-11-30 发表

S5800/5820X交换机IGMP SNOOPING的配置

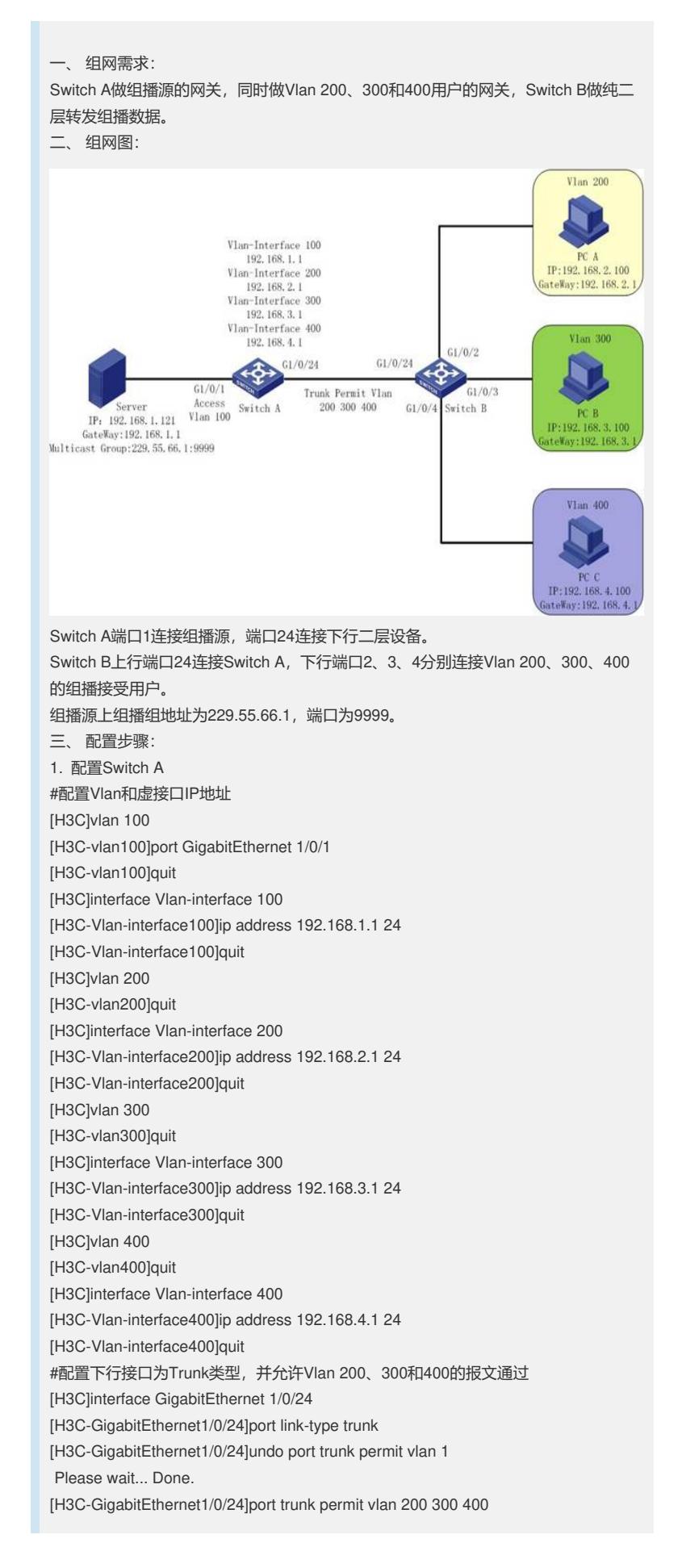

Please wait... Done. #使能组播路由,在各虚接口使能PIM-DM,并在用户侧虚接口使能IGMP [H3C]multicast routing-enable [H3C]interface Vlan-interface 100 [H3C-Vlan-interface100]pim dm [H3C-Vlan-interface100]quit [H3C]interface Vlan-interface 200 [H3C-Vlan-interface200]igmp enable [H3C-Vlan-interface200]pim dm [H3C-Vlan-interface200]quit [H3C]interface Vlan-interface 300 [H3C-Vlan-interface300]igmp enable [H3C-Vlan-interface300]pim dm [H3C-Vlan-interface300]quit [H3C]interface Vlan-interface 400 [H3C-Vlan-interface400]igmp enable [H3C-Vlan-interface400]pim dm [H3C-Vlan-interface400]quit 2. 配置Switch B #配置Vlan和各接口属性 [H3C]vlan 200 [H3C-vlan200]port GigabitEthernet 1/0/2 [H3C-vlan200]quit [H3C]vlan 300 [H3C-vlan300]port GigabitEthernet 1/0/3 [H3C-vlan300]quit [H3C]vlan 400 [H3C-vlan400]port GigabitEthernet 1/0/4 [H3C-vlan400]quit [H3C]interface GigabitEthernet 1/0/24 [H3C-GigabitEthernet1/0/24]port link-type trunk [H3C-GigabitEthernet1/0/24]undo port trunk permit vlan 1 Please wait... Done. [H3C-GigabitEthernet1/0/24]port trunk permit vlan 200 300 400 Please wait... Done. #全局使能IGMP-SNOOPING [H3C]igmp-snooping [H3C-igmp-snooping]quit #在Vlan 200、300、400上使能IGMP-SNOOPING [H3C]vlan 200 [H3C-vlan200]igmp-snooping enable [H3C-vlan200]quit [H3C]vlan 300 [H3C-vlan300]igmp-snooping enable [H3C-vlan300]quit [H3C]vlan 400 [H3C-vlan400]igmp-snooping enable [H3C-vlan400]quit 四、 配置关键点: 1. 在配置PIM和IGMP前必须使全网路由可达,如果Switch A和Switch B之间还有三层

设备, 则需要在Switch A和中间三层设备之间使能单播路由协议, 如OSPF。 2. 在Switch A上用户侧虚接口上使能PIM DM之前必须先使能IGMP。如果先使能PIM DM, 则无法使能IGMP。